# **[Zatwierdzanie ilościowe FIFO](https://pomoc.comarch.pl/altum/documentation/zatwierdzanie-ilosciowe-fifo-i-lifo/) [i LIFO](https://pomoc.comarch.pl/altum/documentation/zatwierdzanie-ilosciowe-fifo-i-lifo/)**

## **Zatwierdzanie ilościowe dokumentów PZ i PW – FIFO/LIFO**

Funkcjonalność zatwierdzania ilościowego pozwala na udostępnienie artykułu do sprzedaży, przed określeniem prawidłowej wartości. Po otrzymaniu dokumentu zakupu użytkownik ma możliwość wprowadzenia wartości na dokumencie PZ a następnie zatwierdzenie dokumentu, po którym nastąpi aktualizacja wartości zasobów oraz kosztów zakupu na niezaksięgowanych dokumentach rozchodu. Na dokumentach zaksięgowanych aktualizacja kosztów zakupu odbędzie się poprzez wygenerowanie KK.

Na dokumencie zatwierdzonym ilościowo udostępnione do edycji zostały następujące pola:

- Cena początkowa (PZ), cena końcowa (PZ, PW), rabat (PZ), wartość (PZ, PW), typ ceny (PZ),
- Modyfikacja kursu oraz waluty, pod warunkiem, że do dokumentu zatwierdzonego ilościowo nie wygenerowano korekty ilościowej (PZ).
- Data wystawienia, data wpływu, numer obcy, sposób dostawy
- Opis

Pozostałe pola nie podlegają edycji na dokumencie zatwierdzonym ilościowo.

Z dokumentu PZ/PW zatwierdzonego ilościowo nie ma możliwości wygenerowania dokumentu korekty wartościowej.

### **Parametr** *Ustalono koszt własny sprzedaży* **oraz** *Ustalona wartość dostawy*

Parametr *Ustalono koszt własny sprzedaży* dostępny jest tylko na dokumentach magazynowych: WZ, RW, MM-, MM+ oraz na korektach ilościowych. Dostępny jest do edycji na zatwierdzonych dokumentach WZ, RW oraz MM-. W przypadku pozostałych dokumentów wartość parametru przenoszona jest z dokumentu źródłowego i nie podlega edycji. Po zaznaczeniu parametru na dokumencie i jego zapisie nie ma możliwości zmiany wartości tego parametru.

#### Uwaga

Zatwierdzanie ilościowe dokumentów nie jest dostępne dla dokumentów wystawionych na magazyn konsygnacyjny. Gdy na dokumencie parametr *Ustalono koszt własny sprzedaży* jest*:*

- **zaznaczony** koszty na dokumencie mają charakter rzeczywisty. Dokument może zostać zaksięgowany, po zmianie wartości na dokumencie PW/PZ wygenerowana zostanie korekta kosztu.
- **odznaczony** koszt nie został ustalony. Księgowanie dokumentu nie jest możliwe do momentu jego zaznaczenia.

#### Uwaga

Na dokumentach handlowych FS, PAR informacja o koszcie własnym artykułu ma charakter szacunkowy i nie zawsze pokrywa się to z rzeczywistym kosztem sprzedaży. W związku z tym księgowanie kosztów powinno odbywać się na podstawie dokumentów magazynowych.

Aby istniała możliwość, edycji parametru *Ustalono koszt własny sprzedaży* na zatwierdzonym dokumencie WZ, RW, MM- grupa operatorów do której należy aktualnie zalogowany operator musi mieć uprawnienie *Ustalanie kosztu własnego sprzedaży*, dostępne z poziomu *Konfiguracja* –> *Struktura Firmy* –> *Grupy operatorów* –> *edycja wybranej grupy operatorów* –> zakładka *Inne*

*uprawnienia*.

Parametr *Ustalona wartość dostawy* dostępny jest na dokumentach PW, PZ oraz korektach ilościowych i nie podlega edycji.

Parametr nie dotyczy dokumentów: handlowych, zamówień, ofert, zapytań.

Podczas zatwierdzania dokumentu WZ, RW, MM- weryfikowane są wszystkie subpozycje dokumentu, jeśli wartość dostawy jest:

- **ustalona** parametr zostanie automatycznie zaznaczony
- **nieustalona** parametr nie zostanie zaznaczony

Aktualizacja parametru odbywa się podczas aktualizacji kosztów na dokumencie po zatwierdzeniu dokumentu PZ/PW.

W przypadku aktualizacji ceny/wartości na dokumencie zatwierdzonym ilościowo zmiana jest zapisywana tylko dla danej pozycji oraz wartości dokumentu. Wartość pozycji pozostanie niezmieniona do momentu całkowitego zatwierdzenia dokumentu PZ/PW (stan *Zatwierdzony*).

### **Zmiana wartości subpozycji na dokumencie PZ/PW**

Przykład

Aktualizacja wartości pozycji i subpozycji na dokumencie zatwierdzonym ilościowo i zatwierdzonym trwale:

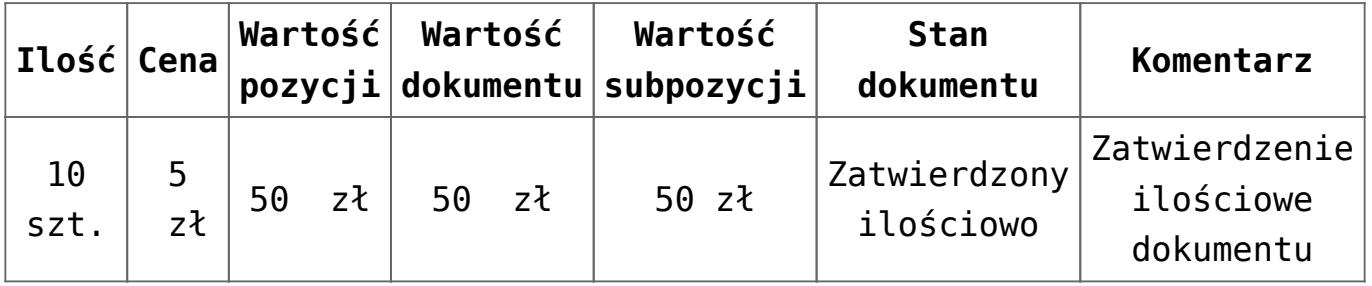

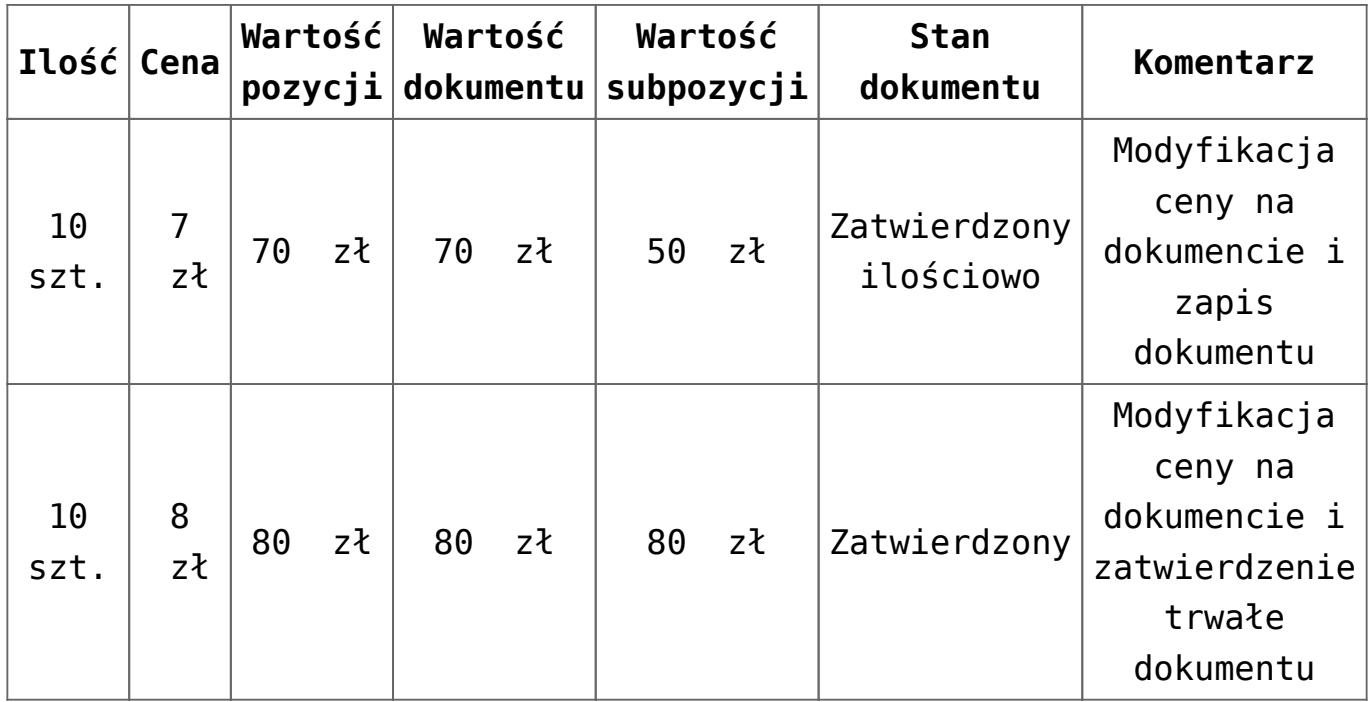

### **Aktualizacja zasobów i kosztów**

Po zmianie stanu dokumentu PZ z zatwierdzonego ilościowo na zatwierdzony system dokonuje:

- Aktualizacji kosztów zakupu na dokumentach magazynowych rozchodowych oraz ich korektach ilościowych, będących w stanie *Niezatwierdzony*, *Zainicjowany*, *Zatwierdzony,* jeżeli parametr *Ustalono koszt własny sprzedaży* na dokumencie WZ, RW, MM-, MM+, KIWZ, KIRW jest odznaczony.
- Generowania korekt kosztu do dokumentów magazynowych rozchodowych i ich korekt ilościowych będących w stanie *Zatwierdzony,* jeżeli parametr *Ustalono koszt własny sprzedaży* na dokumencie WZ, RW, MM-, MM+, KIWZ, KIRW jest zaznaczony.
- Aktualizacji na dokumencie KIPZ.
- Zmiany wartości zasobu pozostałego na magazynie/magazynach.

Przykład Aktualizacja kosztów i zasobów:

Magazyn M1 oraz Magazyn M2

- 1. Zatwierdzony ilościowo dokument PZ 10 szt. X 10 zł.
- 2. Zatwierdzony dokument WZ1 2 szt. Odznaczony parametr *Ustalono koszt własny sprzedaży*.
- 3. Zatwierdzony dokument WZ2 2 szt. Zaznaczony parametr *Ustalono koszt własny sprzedaży*.
- 4. Niezatwierdzony dokument KIWZ1 1 szt. Odznaczony parametr *Ustalono koszt własny sprzedaży*.
- 5. Zatwierdzony dokument KIWZ2 1 szt. Zaznaczony parametr *Ustalono koszt własny sprzedaży*.
- 6. Zatwierdzony dokument KIPZ 1 szt.
- 7. Zatwierdzony dokument MM-/MM+ z magazynu M1 na magazyn M2 – 2 szt. Odznaczony parametr *Ustalono koszt własny sprzedaży*.
- 8. Niezatwierdzony dokument WZ3 z magazynu M2 1 szt.
- 9. Modyfikacja ceny na dokumencie PZ z 10 zł na 12 zł. Zatwierdzenie PZ.

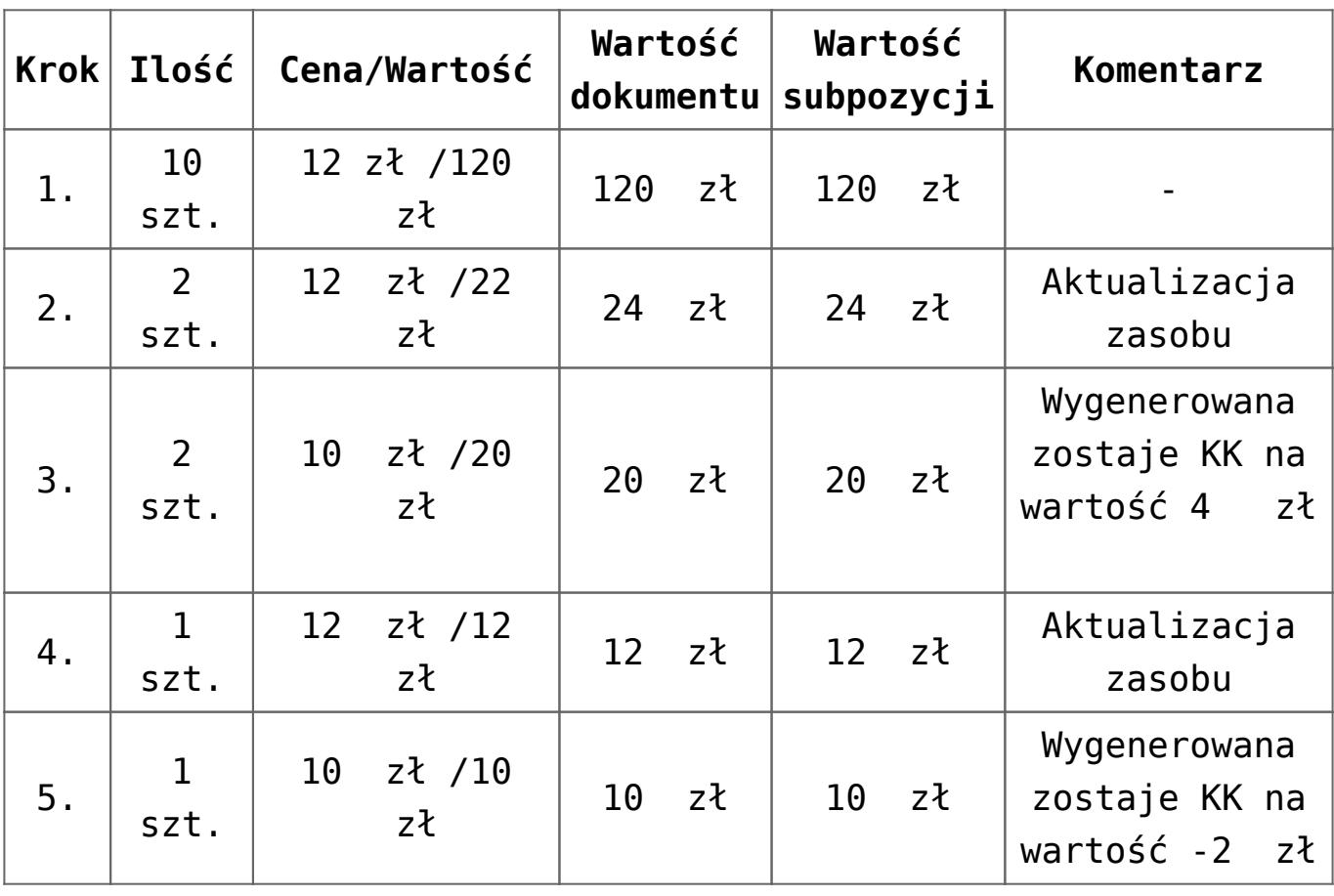

Aktualizacja kosztów po zmianie ceny na PZ:

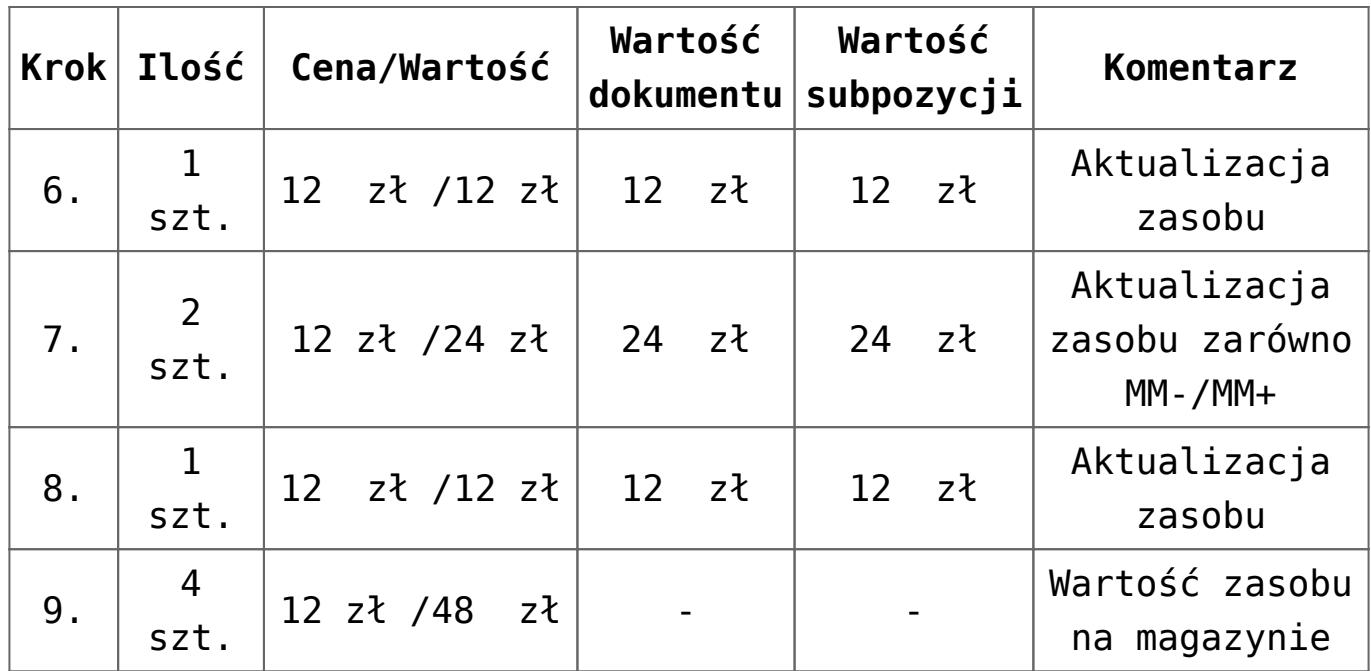

#### **Generowanie FZ z dokumentu PZ zatwierdzonego ilościowo**

W przypadku generowania z dokumentu PZ -> FZ zachowane zostały standardowe zasady generowania dokumentów opisane w artykule [generowanie dokumentów](https://pomoc.comarch.pl/altum/documentation/handel-i-magazyn/inne-funkcje/generowanie/) z wyjątkiem:

- przypadku zaznaczenia kilku PZ zatwierdzonych ilościowo, na których znajdują się różne kursy walut, system podczas generowania FZ, wyświetli okno z pytaniem dotyczącym agregacji kursów walut:
	- po potwierdzeniu agregacji na fakturę pobrany zostanie *Typ kursu* oraz wartość kursu wynikająca z ustawień na definicji dokumentu FZ w centrum, w którym dokument jest generowany
	- po wybraniu opcji braku agregacji wygenerowanych zostanie tyle faktur, ile różnych kursów walut znalazło się wśród zaznaczonych dokumentów

Uwaga

Nie ma możliwości wygenerowania jednego dokumentu faktury do dokumentu przyjęcia zewnętrznego o statusie *Zatwierdzony ilościowo* oraz *Zatwierdzony*.

Po wygenerowaniu dokumentu FZ z PZ zatwierdzonego ilościowo

nie ma możliwości:

- modyfikacji pozycji dokumentu
- zatwierdzenia oraz zatwierdzenia i zaksięgowania dokumentu PZ
- wygenerowania korekty do dokumentu PZ, jeśli faktura ma stan *Niezatwierdzony*.

Na dokumencie faktury udostępnione do edycji zostały następujące pola:

- cena początkowa z zachowaniem kontroli uprawnienia na grupie operatorów do *Modyfikacji ceny początkowej*
- cena końcowa
- rabat
- wartość
- typ kursu oraz wartość kursu

Podczas zatwierdzenia dokumentu FZ, zatwierdzony zostanie dokument PZ i nastąpi aktualizacja:

- wartości zakupu na subpozycjach
- ceny początkowej i końcowej, rabatu, wartości na pozycji
- tabelki VAT
- wartości oraz parametrów związanych z walutą (kursu, typu kursu, typu daty, daty, przelicznika) w nagłówku dokumentu

#### Uwaga

Zatwierdzenie faktury skutkuje zatwierdzeniem powiązanego dokumentu przyjęcia zewnętrznego (stan dokumentu zostanie zmieniony z *Zatwierdzony ilościowo* na *Zatwierdzony*).

#### Uwaga

W przypadku dodania na dokument FZ kosztów dodatkowych, po jego zatwierdzeniu wygenerowany zostanie dokument KDPZ. Po zatwierdzeniu FZ uruchomiony zostanie standardowy mechanizm aktualizacji kosztu zakupu jak w przypadku zmiany statusu PZ z *Zatwierdzonego ilościowo* na *Zatwierdzony*.

## **Anulowanie dokumentu zatwierdzonego ilościowo**

Anulowanie dokumentu zatwierdzonego ilościowo funkcjonuje na identycznych warunkach jak anulowanie dokumentu zatwierdzonego PZ/PW. Warunki sprawdzane przy próbie anulowania dokumentu PZ/PW w stanie *Zatwierdzony ilościowo*:

- **Korekta ilościowa** jeśli istnieje korekta w stanie innym niż anulowana, system nie pozwoli na anulowanie dokumentu.
- **Sprzedaż artykułu** sprawdzenie czy towar z dokumentu, który ma zostać anulowany został rozchodowany. Jeśli tak, system nie pozwoli na anulowanie dokumentu.